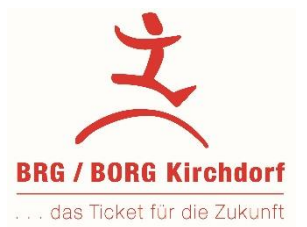

# **WebUntis – Benutzerkonto für Eltern/Erziehungsberechtigte**

Für Eltern/Erziehungsberechtigte gibt es die Möglichkeit, ein eigenes Benutzerkonto anzulegen. Es wird dringend empfohlen, von dieser Möglichkeit Gebrauch zu machen. Mit dem Benutzerzugang können Sie:

- Ihr Kind bei Krankheit von der Schule abmelden und Abwesenheiten einsehen
- den Stundenplan Ihres Kindes jederzeit einsehen
- für den Elternsprechtag Termine buchen
- allgemeine Nachrichten lesen
- Entschuldigungen ausdrucken
- Sprechstunden der Lehrkräfte sehen und Termine buchen

Wenn mehrere Ihrer Kinder unsere Schule besuchen, genügt ein Benutzerkonto.

Für die Selbstregistrierung müssen Sie die E-Mailadresse verwenden, die Sie als Kontaktadresse bei der Schule angegeben haben.

Falls es zwei Erziehungsberechtigte gibt, die in verschiedenen Haushalten wohnen und beide E-Mailadressen als Kontaktadresse angegeben wurden, können zwei Benutzerkontos erstellt werden.

## **Anleitung zum Erstellen des Benutzerkontos:**

WebUntis können Sie direkt von der Homepage des BRG/BORG Kirchdorf starten (rechts oben auf "Links" drücken) oder mit folgendem Link:

[https://kalliope.webuntis.com/WebUntis/?school=brg\\_borg\\_kirchdorf#/basic/login](https://kalliope.webuntis.com/WebUntis/?school=brg_borg_kirchdorf#/basic/login)

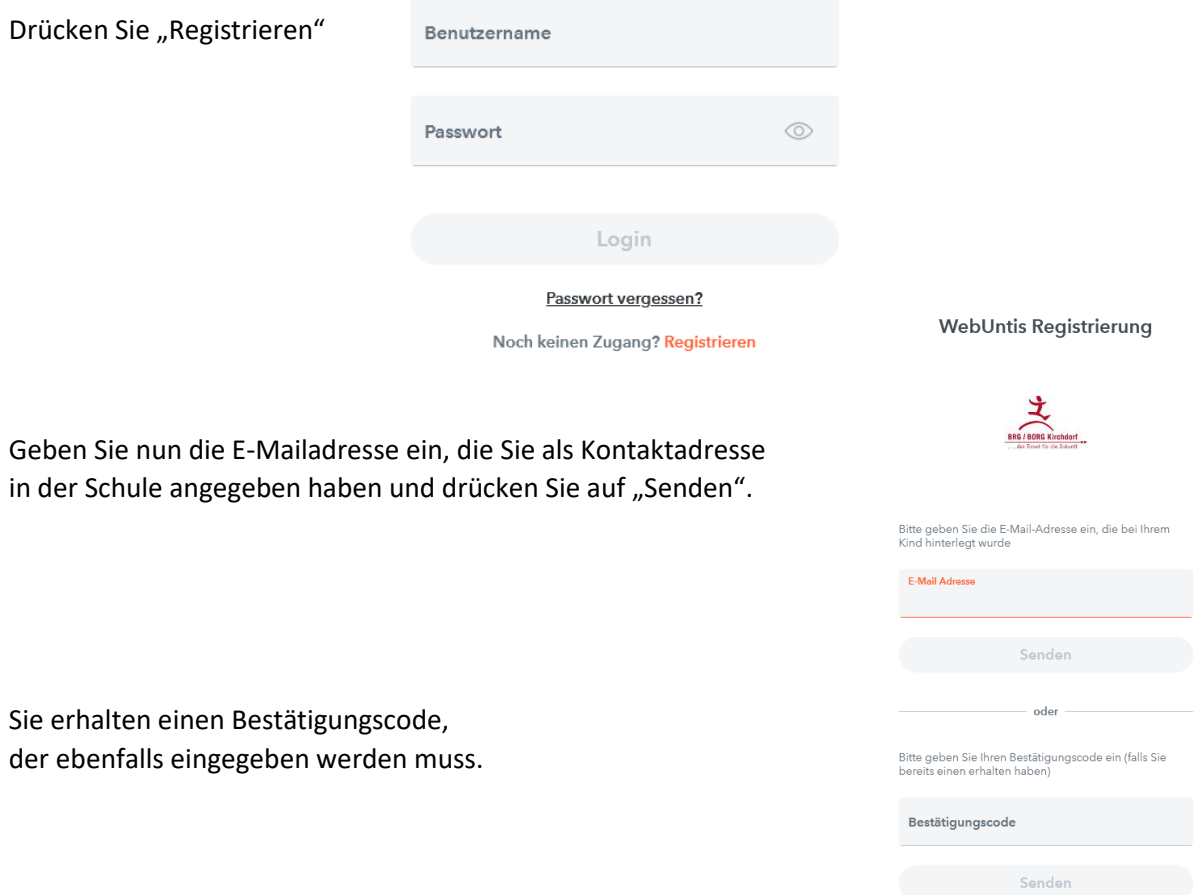

Anschließend müssen Sie ein selbst gewähltes Passwort eingeben (mindestens 6 Zeichen) und das Passwort bestätigen.

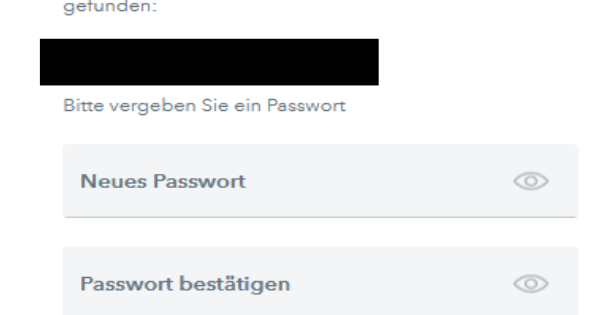

Ihre E-Mail Adresse wurde bei folgenden Schüler\*innen

Damit ist die Registrierung abgeschlossen. Ihr Passwort können Sie ändern, indem Sie den Benutzernamen links unten anklicken:  $\equiv$ 

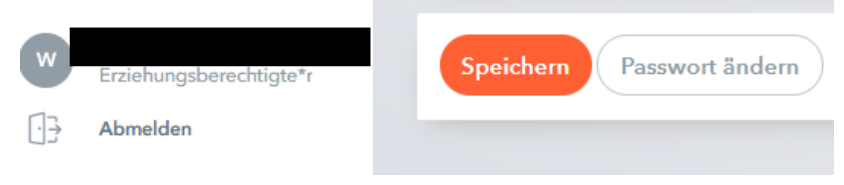

#### **Smartphone und Tablet:**

Für die Verwendung von WebUntis mit dem Smartphone oder Tablet benötigen Sie die App "Untis Mobile". Vorher ist eine Registrierung in der Desktopversion nötig. Die beschriebenen Funktionen können Sie auch in der App nutzen.

## **AUFBAU**

Die Startseite ist folgendermaßen aufgebaut:

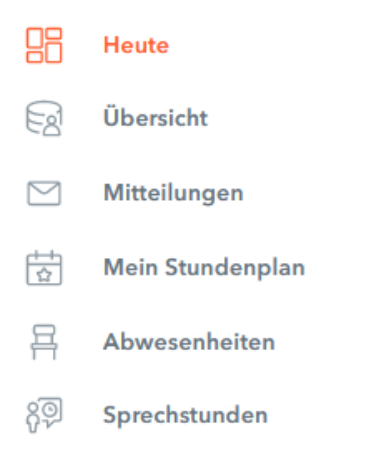

# **Heute:**

Hier erhalten Sie wichtige Informationen der Schule, die alle betreffen.

### **Übersicht:**

Informationen zu Abwesenheiten (siehe unten). Werden zu einem späteren Zeitpunkt weitere Funktionen freigeschaltet, können Sie diese hier sehen.

#### **Mitteilungen:**

An unserer Schule verwenden wir Webuntis nicht zum Versenden von Nachrichten. Kontaktieren Sie bitte die Lehrkräfte per E-Mail. Alle Mailadressen finden Sie auf der Homepage ("Team").

# **Mein Stundenplan:**

Hier sehen Sie den Stundenplan Ihres Kindes. Stundenplanänderungen sind in violetter Farbe dargestellt, Schularbeiten und Tests in gelber.

# **Abwesenheiten:**

Klicken Sie auf "Abwesenheit melden". Bei mehreren Kindern achten Sie darauf, dass das richtige Kind ausgewählt ist.

Geben Sie dann den Zeitraum der Abwesenheit und den Abwesenheitsgrund ein und drücken Sie "Speichern".

Wenn Sie Ihr Kind über WebUntis abmelden, müssen Sie keine schriftliche Entschuldigung mehr ausstellen.

## **Sprechstunden:**

Sie können sich dirket über WebUntis zu Sprechstunden anmelden. Sprechstunden - > Klasse auswählen - > Datum einstellen -> Lehrer/in auswählen -> Termin auswählen -> Speichern

#### **Elternprechtag:**

Für die Terminbuchung am Elternsprechtag erhalten Sie rechtzeitig eine eigene Information

#### **Hilfe:**

Bei Fragen und Schwierigkeiten wenden Sie sich bitte an den Administrator[: admin@gym-kirchdorf.at](mailto:admin@gym-kirchdorf.at)

Mag. Thomas Wimmer

Adminstration BRG/BORG KIrchdorf

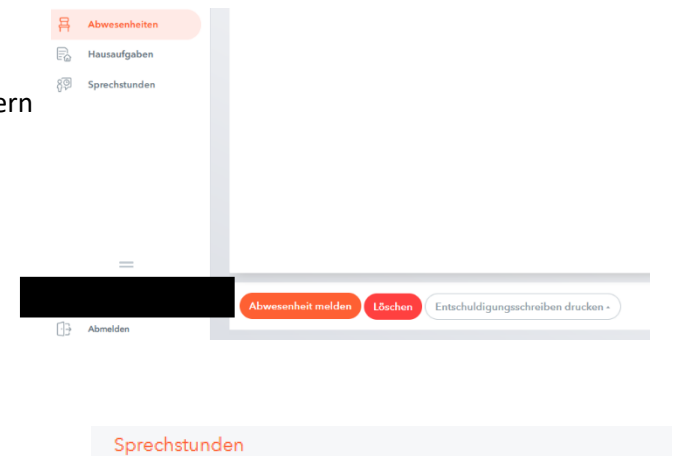

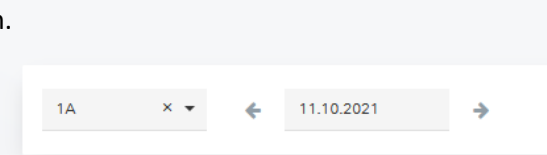